# Drukāšanas instrukcija 富 Printing instruction

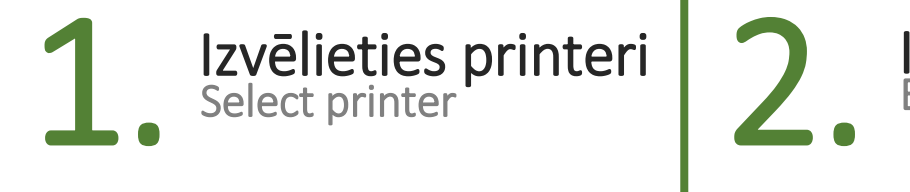

RSU Print BW on rsuprint02 Ready

#### RSU Print BW on rsuprint02 Melnbaltai drukai For monochrome printing

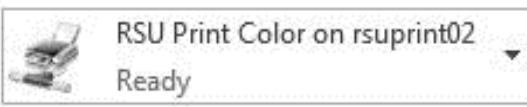

RSU Print Color on rsuprint02 Krāsainai drukai For color printing

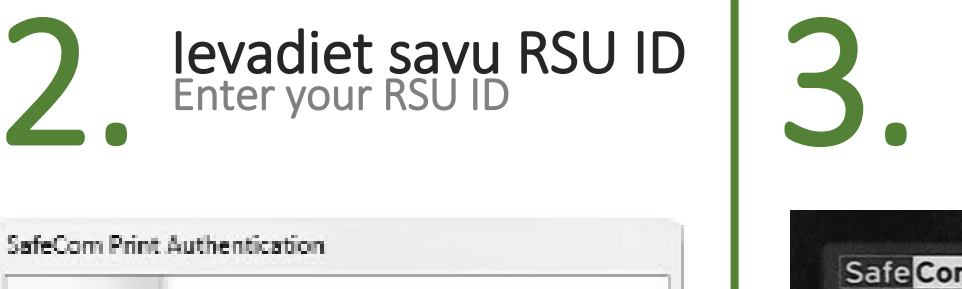

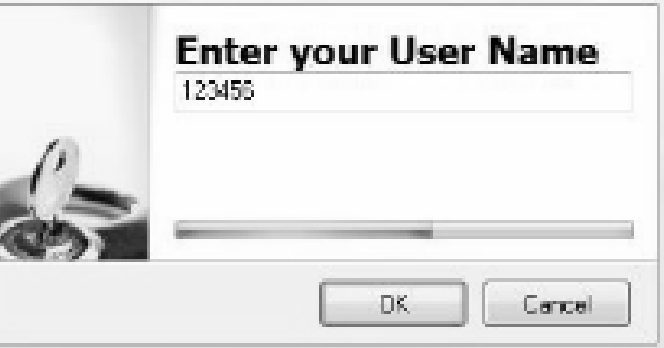

Ievadiet savu RSU ID Piemērs: 006647

Enter your RSU ID Example: 006647

RSU ID atrodams uz Jūsu studenta apliecības

You can find your RSU ID on your student ID

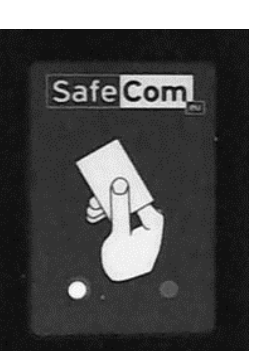

#### Pielieciet savu RSU ID karti pie drukas iekārtas karšu lasītāja

Izdrukājiet

Print

Put your RSU ID card on the printer card reader

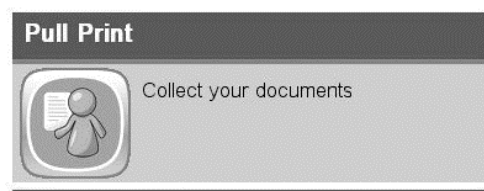

### Uz printera ekrāna izvēlieties *Pull Print* opciju

On the printer screen select the Pull Print option

## RSU IT Help Tel: +37167061515 it@rsu.lv